## **Инструкция по получению выписки по лицевому счету от ТОДК через систему «Транскрипт».**

С 1 января 2019 года выписки по лицевому счету и другие документы от ТОДК будут рассылаться через систему «Транскрипт».

Просмотреть входящие документы от ТОДК можно:

- 1. В программе «Такснет-Референт» на вкладке «Транскрипт».
- 2. На сайте системы «Транскрипт» [\(https://tcrypt.ru/\)](https://tcrypt.ru/)

## **1. Просмотр выписки по лицевому счету из ТОДК в программе «Такснет-Референт»:**

- Запустите программу «Такснет-Референт»
- Для получения входящих сообщений нажмите кнопку **Получить/Отправить**.
- Перейдите на вкладку **Транскрипт – Входящие.**
- В списке документов найдите сообщения от ТОДК.

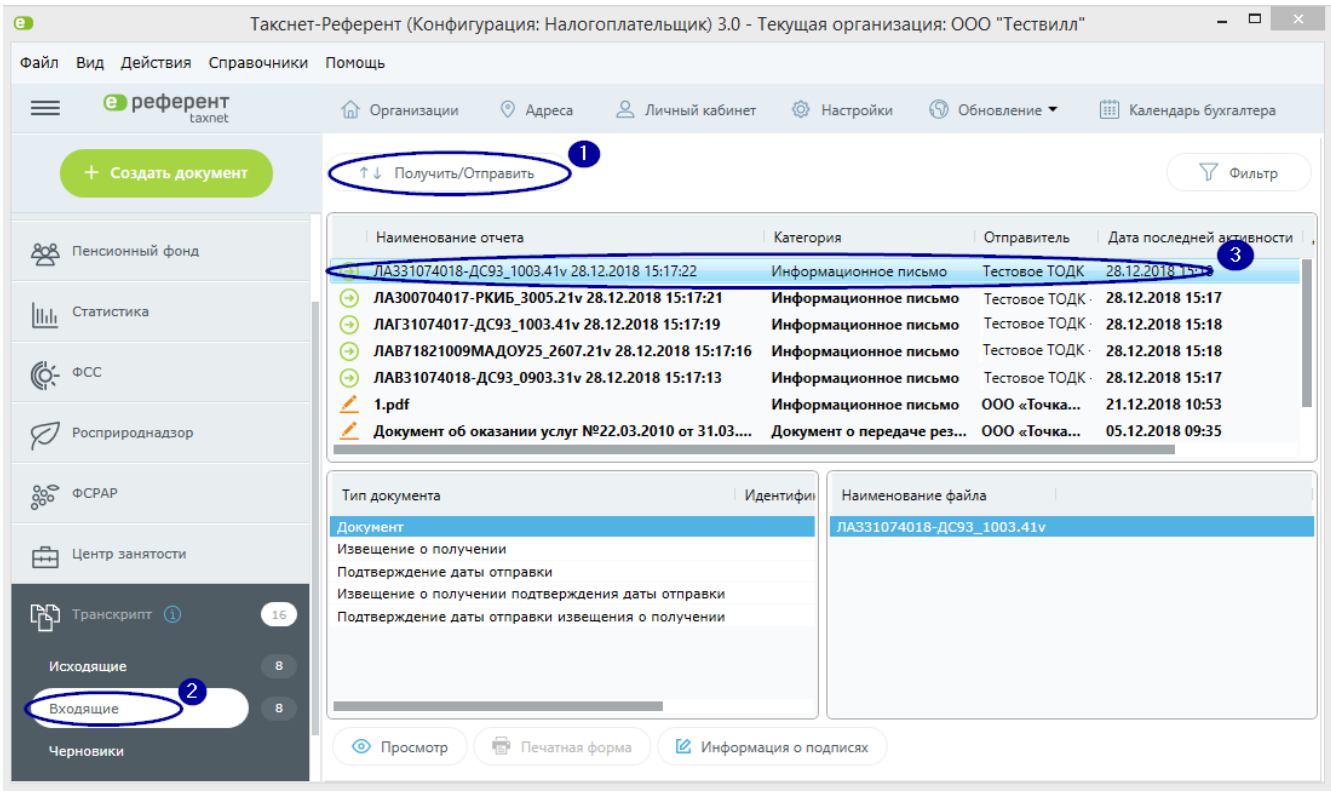

**2. Просмотр выписки по лицевому счету из ТОДК на сайте «Транскрипт»:**

- Войдите на сайт <https://tcrypt.ru/> по сертификату
- На вкладке **Входящие** найдите сообщения от ТОДК.

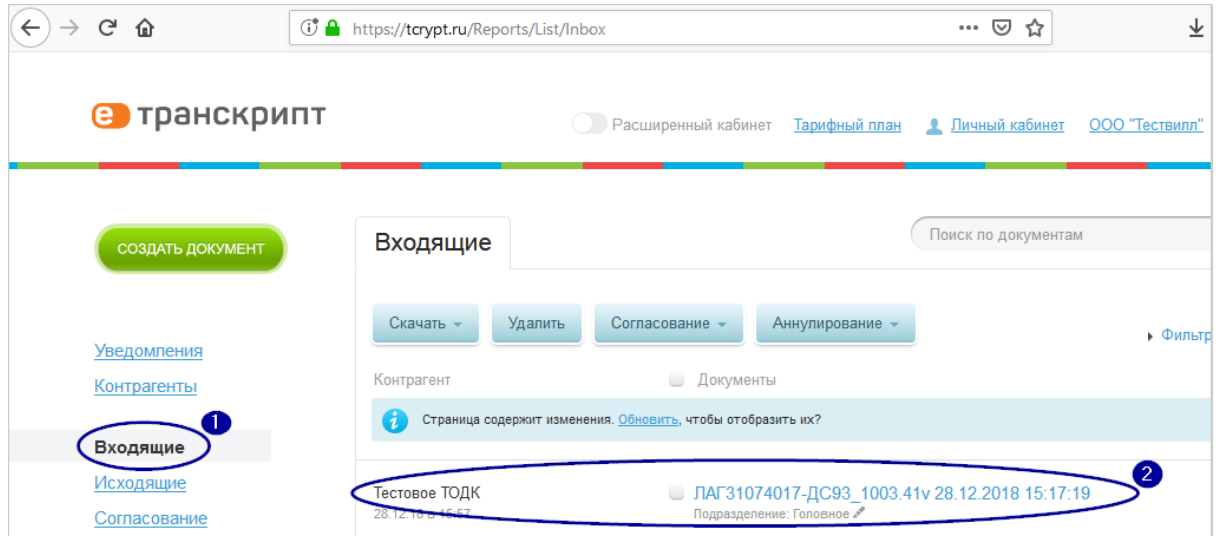